## **Volunteering with HandsOn GETTING STARTED**

## **UPDATING PERSONAL INFORMATION PROCESS**

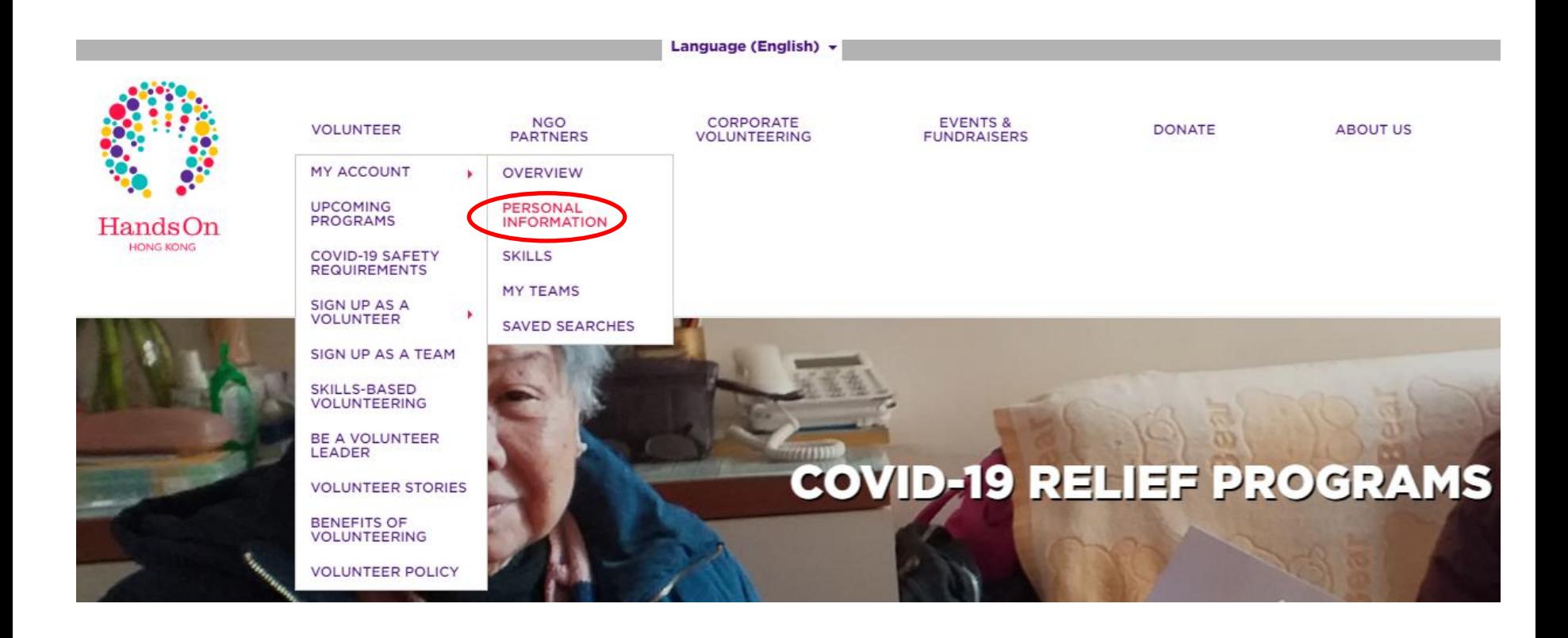

*Step 1: Please login in and click Volunteer → My Account → Personal Information* 

Personal Information For

## **David Li**

Please keep your contact information, account information and volunteer profile up-to-date. This will help us connect you to the volunteer information you need!

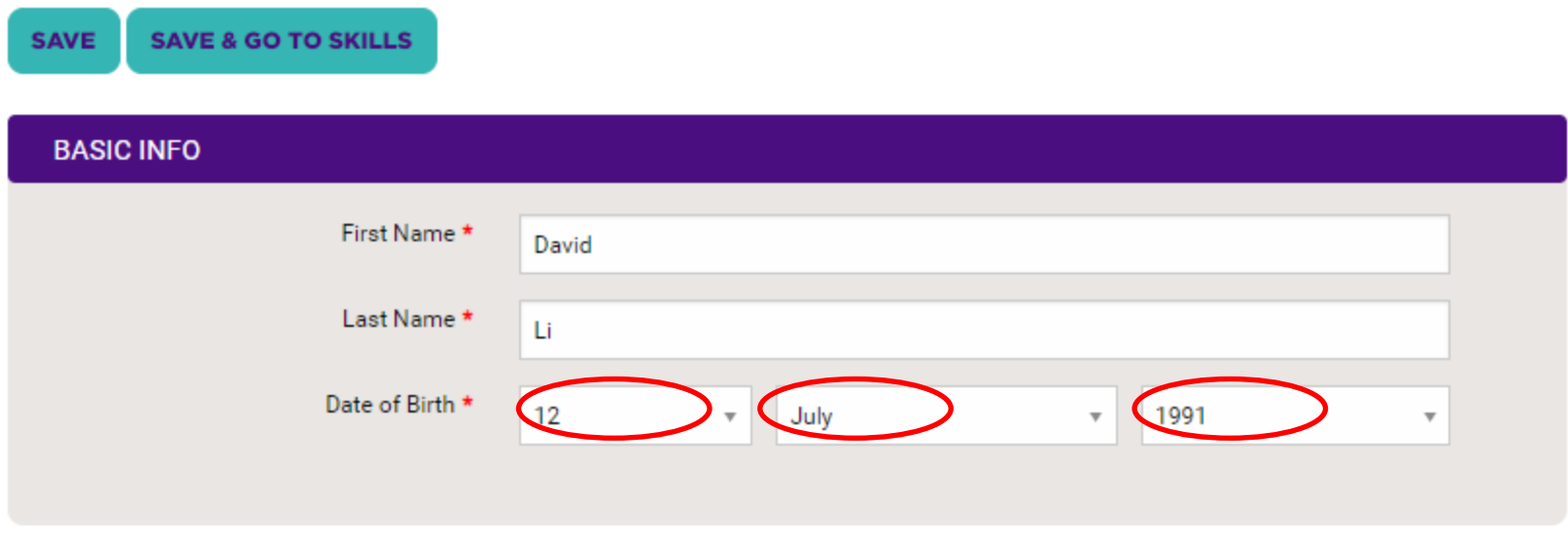

*Step 2: Update your personal information. Those with \* must be filled. E.g. Date of Birth* 

## **UPDATING PERSONAL INFORMATION PROCESS**

Do you have special skills that you would like to share as part of your volunteer service? If so, please complete your skills profile below and keep it up-to-date. This will help us match you with the right volunteer opportunities and allow you to sign-up for opportunities requiring your special skills!

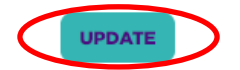

Accept Invitations - Are you open to receiving email invitations to volunteer for opportunities that are good matches for your skill profile?

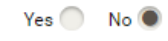

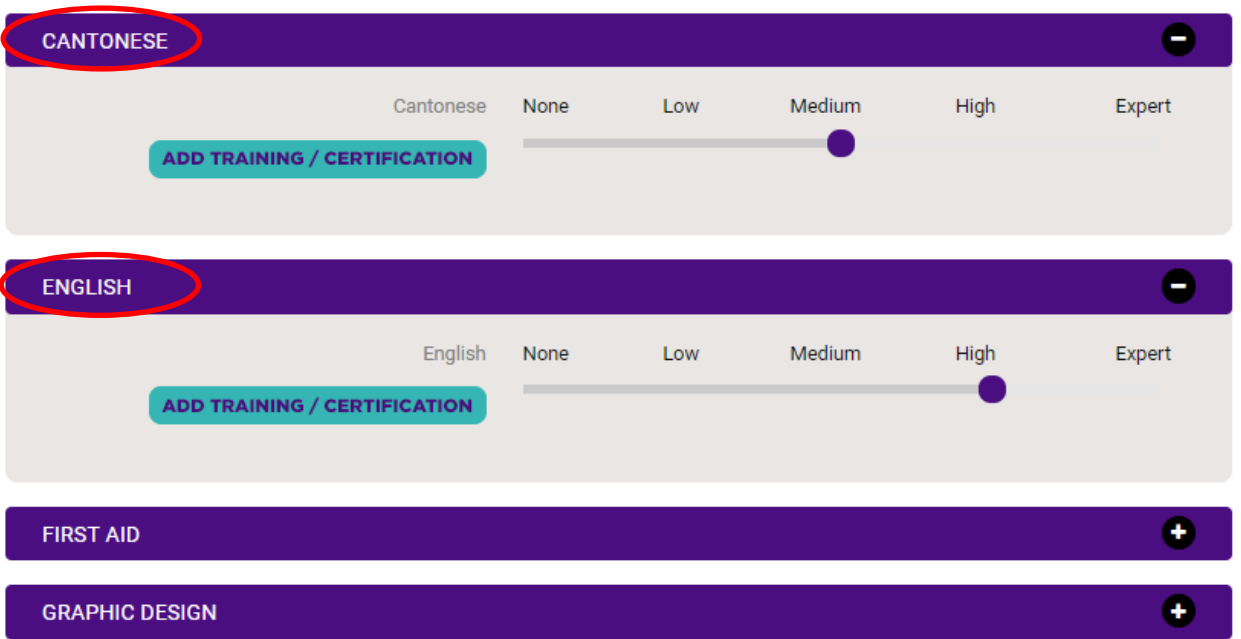

*Step 3: Click Cantonese and choose the level you have. Click English and choose the level you have. Once finished, click Update* 

*Once you have updated all the personal information, you should be able to sign up the volunteer events on the calendar.*